## **Scheduling/Surgical Procedures**

## **Scheduling/Surgical Procedures Classification on Orders Page**

## **Inpatient Orders for Ambulatory Departments**

To place an order for your inpatient to have an appointment with an ambulatory service within the hospital, you would;

 - verbally request the ward clerks to call and make that appointment.(as you would today)

- scheduling clerk will then book the appointment.

 - the appointment will display in the Orders page under the classification of **"Unspecified"** with the status of **Future (On Hold)** 

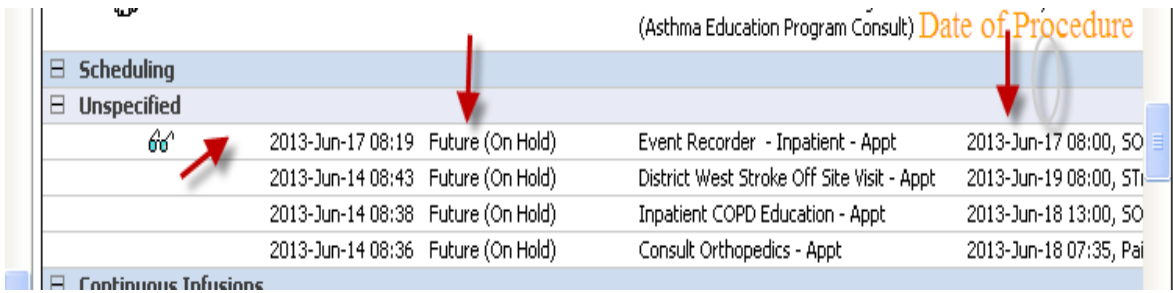

When the patient arrives for the procedure;

- the Scheduling Clerk will "Check In" the patient

- the appointment will now display under the classification of **"Inpatient"** with

**Ordered** as the status indicating that the requested procedure was done.

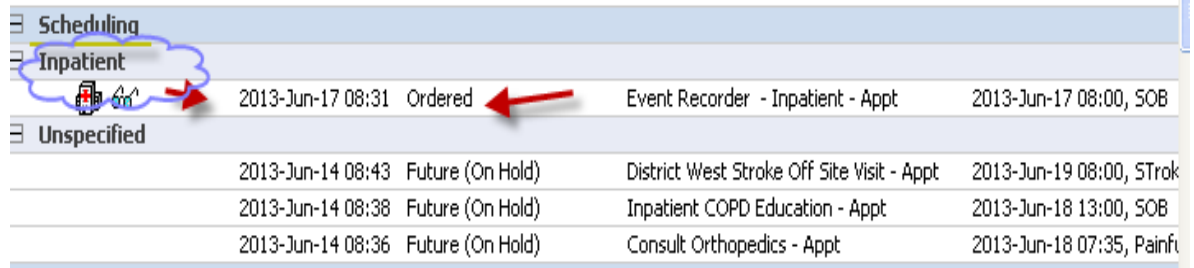

A Surgical Procedure your patient is booked for will also show here under "**Surgical Procedures"**.

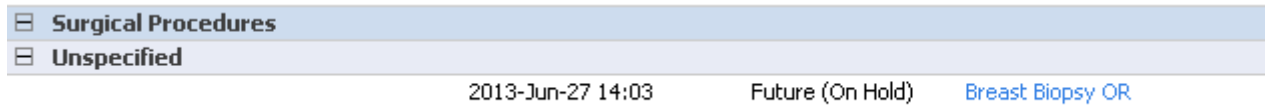

- The appointment will display in the Orders page under the classification of **"Unspecified"** with the status of **Future (On Hold)** 

- After the patient is checked in ,the appointment will display under the classification of **"Inpatient"** with **Ordered** as the status indicating that the requested procedure was done.

**Note: These appointments will cross encounters**